# **Grafici creativi**

**Non stiamo parlando di una categoria di lavoratori delle agenzie di pubblicità, ma della possibilità di rendere i numeri più espressivi attraverso dei grafici realizzati tuttavia in maniera creativa. Come si suoi dire, un grafico vale mille numeri, ma se oltre a questo possiamo renderlo più attraente e coinvolgente, il suo impatto sarà ancora maggiore.**

**Ci abbiamo pensato su ed eccovi qualche buona idea.**

*di Mauro Gandini*

#### **Un numero, mille numeri**

Mi ricordo che quando è stata presentata la prima versione di Excel da parte di Microsoft (1985 per Macintosh e 1987 per Windows) una delle funzionalità più nuove era la possibilità di trasformare i numeri in "chart", cioè grafici, con pochissimi colpi di mouse.

Ovviamente allora si potevano avere dei grafici estremamente semplici, ma era già comunque un bell'aiuto per chi arrivava dai tabulati pieni di numeri scritti fitti fitti, prodotti dai grossi calcolatori: da quel momento si iniziò a parlare di grafici che valgono mille numeri. Oggi si possono ottenere automaticamente grafici estremamente interessanti e complessi che una volta necessitavano ore e ore di lavoro da parte di grafici specializzati.

In questo articolo non ci occuperemo se non marginalmente di ciò che programmi come Excel ci consentono di realizzare automaticamente, ma di come rendere i grafici ancora più interessanti dal punto di vista visivo: l'obiettivo è sempre il solito, attirare l'attenzione del lettore.

Per fare ciò utilizzeremo tutto ciò

che ci può essere utile, dalle fotografie alle clip-art, dai pennelli alle ombre, dai font ai colori.

*Un orologio fatto a fette.*

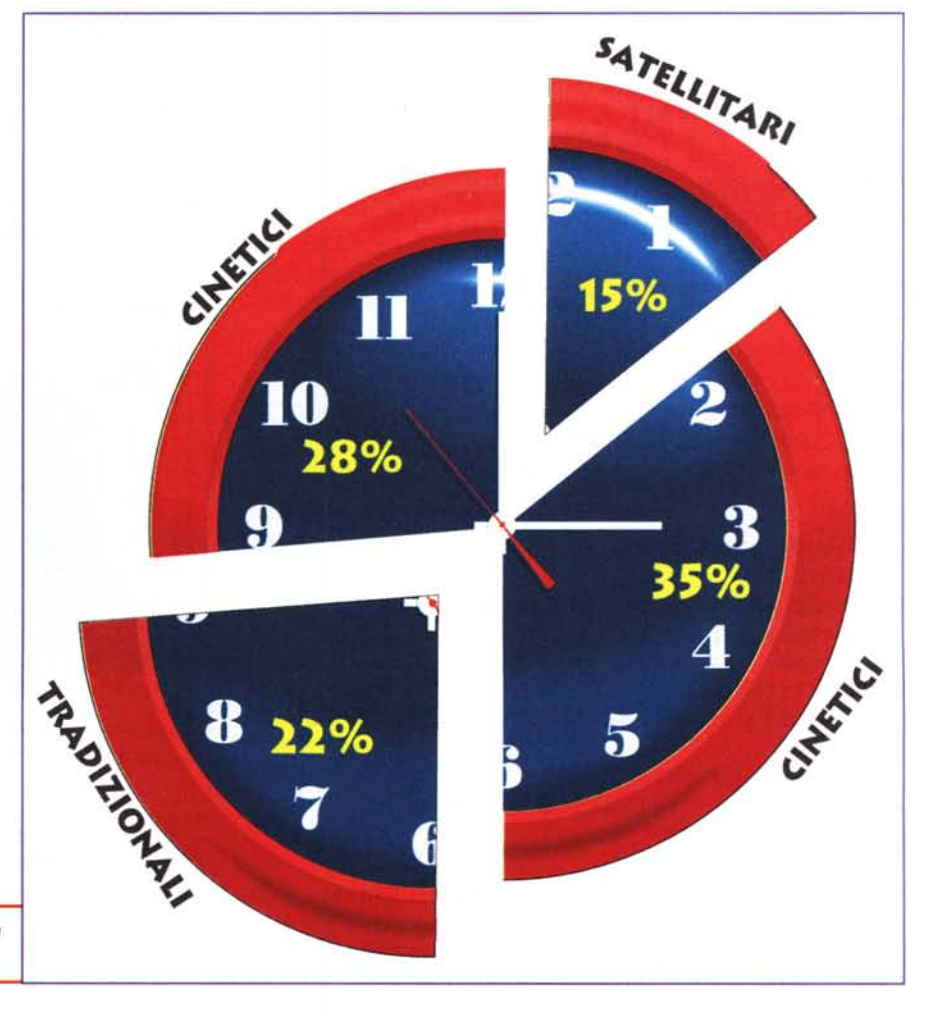

*Ambulanza a pezzi*

## **Il senso della misura**

La prima cosa a cui bisogna pensare quando si realizza un grafico è cosa vuole rappresentare. Spesso si nota che vengono utilizzati grafici sbagliati: se si devono illustrare numeri puri è tendenzialmente più giusto usare grafici a barre (istogrammi), mentre per le percentuali sono più adeguati quelli a torta.

Dopo aver scelto la forma adeguata, il primo passo è quello di realizzare un grafico di tipo tradizionale, che ci servirà come base per l'elaborazione del nostro" grafico creativo". Questo perché è comunque importante mantenere le giuste proporzioni anche se accompagneremo il grafico con le cifre esatte per ogni sua parte. Il grafico ci servirà come sfondo su cui andremo a realizzare la nostra elaborazione grafica rispettando quindi le giuste misure.

In effetti già Excel consente un minimo di elaborazioni come, per esempio, l'inserimento di immagini all'interno delle varie aree del grafico, tuttavia può essere interessante esplorare altre vie di tipo grafico.

### **Il senso della fantasia**

La possibilità di creare un grafico creativo ha una duplice valenza: per prima cosa dà la possibilità di attrarre l'attenzione di chi legge e poi consen te di chiarire visivamente al lettore l'argomento trattato. Iniziamo a vede re qualche esempio pratico (meglio specificare che tutti gli esempi riportati sono inventati di sana pianta).

Iniziamo parlando di orologi: come si suddivide un ipotetico mercato di orologi nel quale troviamo i tradizionali, quelli al quarzo, i cinetici e i satellitari? Visto che si parla di percentuali, un diagramma a torta fa al caso nostro. Guarda caso la torta ha la stessa forma dell'orologio, quindi possiamo utilizzare questo oggetto per realizzare le nostre fette. Il nostro esempio lo abbiamo realizzato con CorelDraw 8: per prima cosa abbiamo realizzato un diagramma a torta con i dati e lo abbiamo importato insieme alla clip-art di un orologio.

Per "cancellare" due fette di orolo-

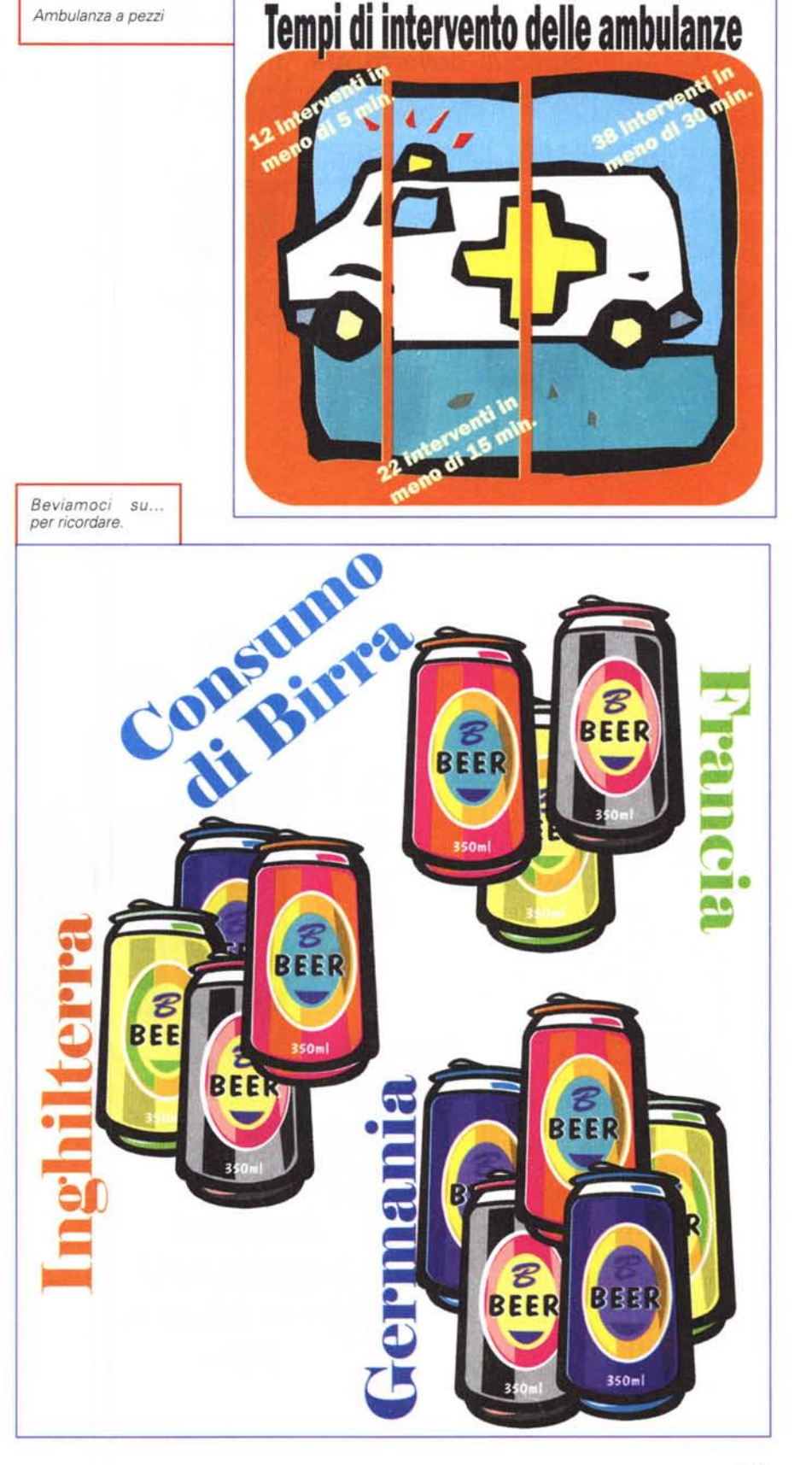

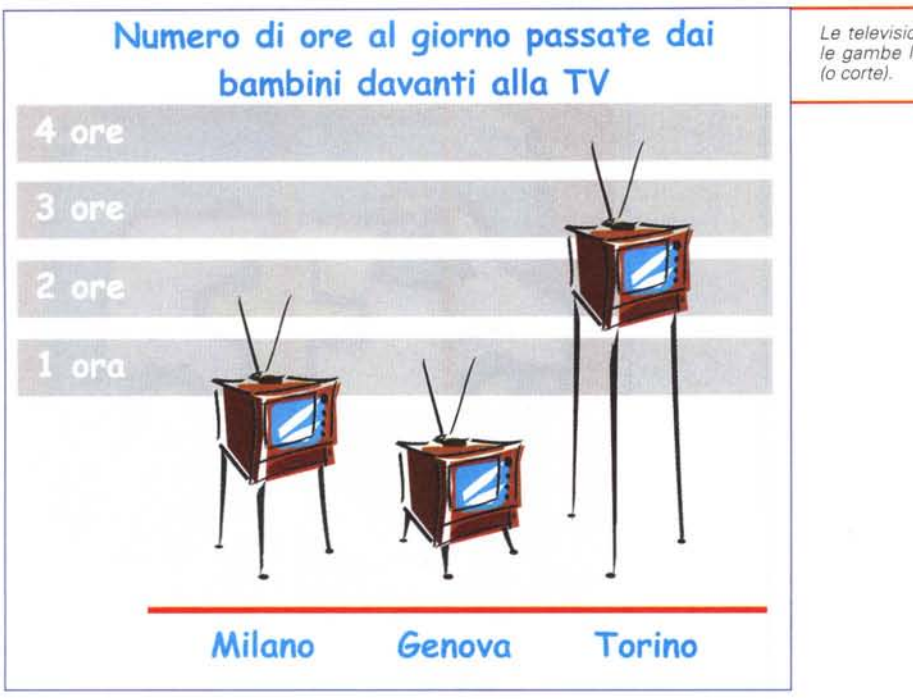

gio abbiamo disegnato due cerchi bianchi e con lo strumento di modifica li abbiamo trasformati in spicchi (operazione da fare due volte). Questi due spicchi bianchi sono stati sovrapposti al nostro orologio per creare lo spazio alle "fette". A questo punto abbiamo rifatto le operazioni al contrario, cioè abbiamo duplicato l'orologio e gli abbiamo sovrapposto due cerchi bianchi che, sempre con lo strumento di modifica, avevamo "aperto" a mo' di torta senza una fetta.

Dopo la sovrapposizione resta visibile solo lo spicchio relativo all'orologio. Questo però non ci consente di sovrapporre queste fette alla torta perché si portano dietro tutto il bianco del cerchio sovrapposto all'orologio. Per ottenere solo lo spicchio ci siamo valsi della funzione di "Taglia" che consente di ritagliare la parte di oggetto visibile, cioè la nostra fetta di orologio.

Anche questa operazione

*L'altezza non conta, l'ombra si.*

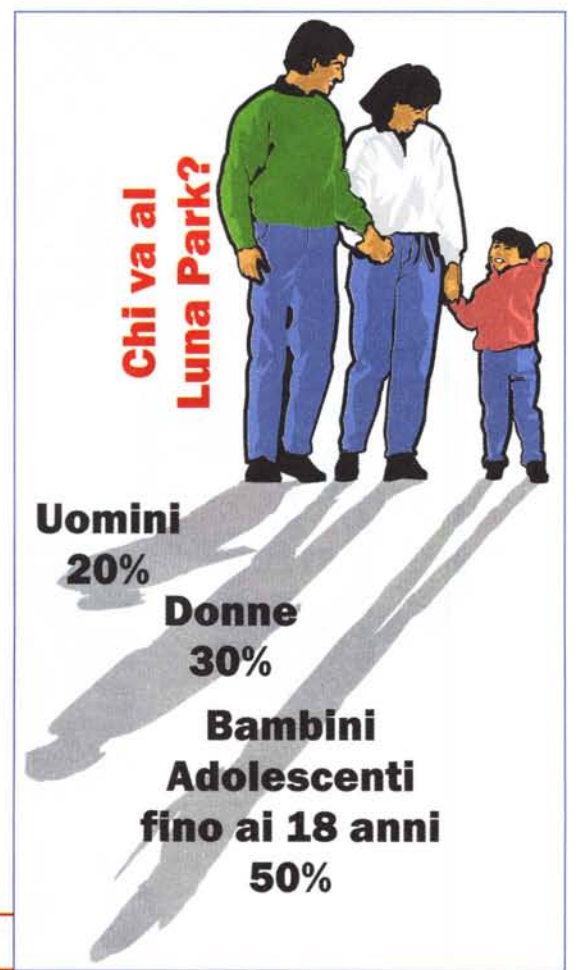

*Le televisioni dalle gambe lunghe* è stata fatta due volte per ottenere i due spicchi da mettere nelle due posizioni. Infine il tocco finale, l'aggiunta delle scritte.

Visto che si parla di tempo, vediamo ora quanto tempo passano i bambini davanti alla TV in alcune città italiane (ricordiamo che sono dati inventati): per questo grafico abbiamo scelto di utilizzare la clip-art di un televisore. Per prima cosa abbiamo realizzato delle bande che indicano il numero di ore (1, 2, 3 e 4 ore) e inserito una linea che ci serve come base: abbiamo poi importato la clip-art di un televisore che abbiamo duplicato due volte per ottenere i tre televisori che ci servono, posizionandoli in modo che le antenne toccassero la banda con l'indicazione giusta delle ore per una determinata città.

Ogni TV è stato scomposto negli oggetti base che lo compongono, tra questi anche le gambe. A questo punto con il mouse abbiamo allungato le gambe fino a far loro toccare quasi la linea in basso. Infine abbiamo aggiunto le scritte in Comic Sans, tipico carattere per i bambini: il gioco è fatto.

## **Diamoci un taglio**

Anche degli oggetti non rotondi possono essere tagliati: nel prossimo esempio taglieremo nientepopodimeno che un'ambulanza. I tempi di intervento delle ambulanze sono molto importanti: il nostro grafico dovrà rappresentare quanti interventi sono stati svolti nell'ultimo mese nei tempi prefissati di 5, 15 e 30 minuti.

Anche in questo caso abbiamo deciso di utilizzare una clip-art, un'ambulanza naturalmente. A questo punto, dovendola suddividere in tre pezzi corrispondenti ai numeri 12, 22 e 38, abbiamo ridimensionato il disegno con una base di 12+22+38=72 mm (7,2 cm). Fatto ciò portiamo un righello a 18 mm dall'inizio e uno a 34 mm (12+22): ora possiamo coprire la nostra ambulanza con dei box bianchi posizionandoli a filo dei tre righelli. A turno andremo poi a tagliare i pezzi che ci servono utilizzando sempre la funzione Taglia, prima illustrata.

Ora possiamo posizionare i tre pezzi su un fondo a contrasto e aggiungere le scritte: anche questa è fatta.

## **All'ombra dei dati**

Un altro simpatico sistema per dare un'indicazione visiva di dati relativi a *Le piccole carote ... crescono.*

persone è quella di utilizzare le loro ombre.

Nell'esempio che faremo troviamo tre figure, un uomo, una donna e un ragazzino: i dati che dobbiamo illustrare sono relativi alle persone che frequentano più volentieri i Luna Park.

Per prima cosa si creano delle copie dei singoli personaggi: fatto ciò si dà alle copie il riempimento con un colore grigio. Se dopo tale operazione dovessero rimanere dei filetti neri ciò è dovuto al fatto che magari alcune parti della persona hanno un filetto: in tal caso è sufficiente assegnare a tutti gli elementi un "non" filetto di contorno e il tutto ridiventerà totalmente grigio.

A questo punto si deve ribaltare l'ombra in verticale e posizionarla subito sotto al relativo personaggio (in pratica piedi contro piedi): a seconda dei dati relativi al singolo personaggio si dovrà allungare o accorciare l'ombra in proporzione ai numeri (ovviamente sarà un lavoro da svolgere un po' ad occhio, comunque poi si metteranno i dati numerici effettivi).

Una volta dimensionate le ombre le si unisce tutte insieme e con un doppio click del mouse le si inclina da un lato, dando il tipico effetto ombra. Ogni personaggio alla fine avrà l'ombra lunga quanto il relativo dato che andremo a trascrivere a fianco del personaggio stesso.

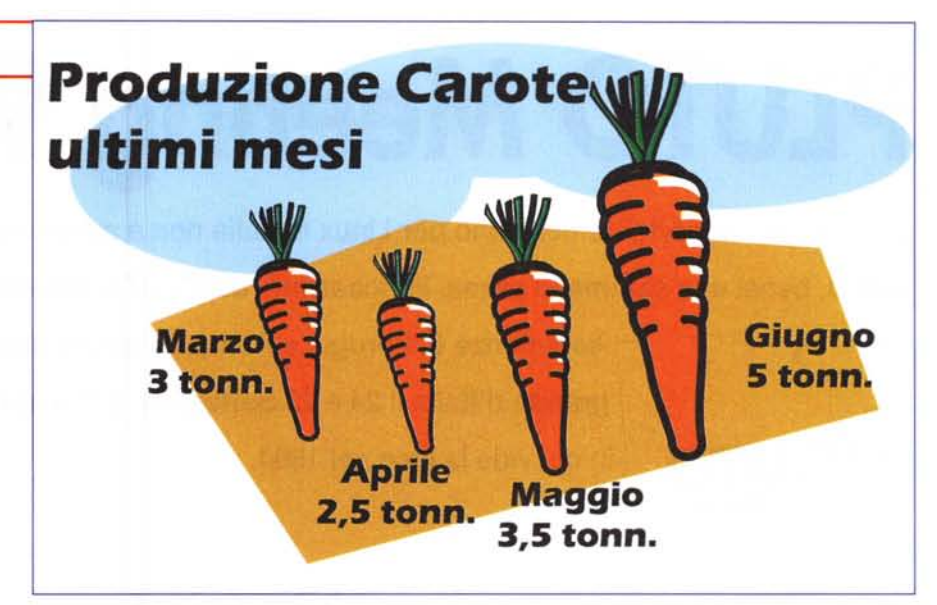

## **Qualcosa di semplice**

Esistono altri sistemi ancora più semplici per dare vita ai vostri dati. Prendiamo l'esempio delle carote ... l'obiettivo è illustrare i dati di produzione delle carote negli ultimi mesi. E' sufficiente trovare una clip-art di una carota, duplicarla per i mesi di cui bisogna illustrarne la produzione e poi ridimensionare le varie carote in proporzione al dato di produzione stesso. AI solito le indicazioni per iscritto, un titolo e il gioco è fatto.

Anche la duplicazione di oggetti si presta a semplici rappresentazioni grafiche. In questo caso si vuole mostrare il consumo di birra in tre paesi europei: si prende una clip-art di una lattina di ponendole in ordine sparso otterremo dei gruppi più o meno numerosi a seconda del dato che dovremo illustrare. Più o meno con lo stesso concetto si possono realizzare degli istogrammi con una sequenza di oggetti uno dietro l'altro: il numero di oggetti indicherà approssimativamente i vari dati che volete illustrare. Volete qualcosa di ancora più sem-

birra e se ne fanno un certo numero di copie. Per non rendere troppo omogeneo il colore generale, sarà sufficiente ricolorare le lattine in differenti tonalità: riduplicandole a dovere e sovrap-

plice? Allora realizzate uno sfondo di un grafico con le vostre belle righe orizzontali equidistanti e andate a disegnarci sopra dei segmenti a zig-zag di lunghezza decrescente: l'effetto sarà quello di molle che vanno più o meno verso l'alto a seconda del dato che volete illustrare.

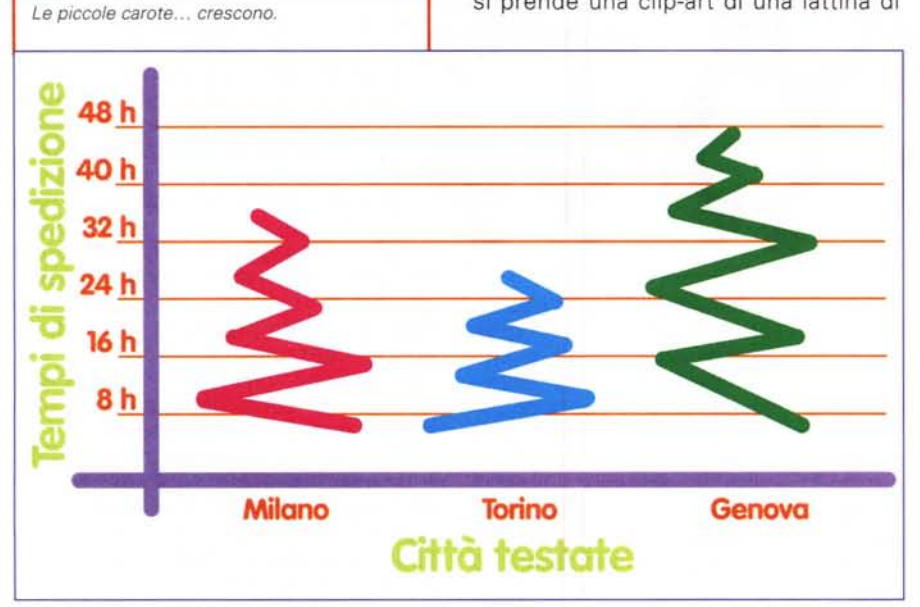

#### **Conclusioni**

Come abbiamo cercato di dimostrare, i modi di trasformare un grafico in qualcosa di interessante sono innumerevoli e magari meno convenzionali di quanto si possa credere. La fantasia in questo campo può veramente aiutarci a creare qualcosa che si fa notare, ma che nel contempo trasferisce, anche solo ad un veloce colpo d'occhio, le informazioni in forma veloce, gradevole e impressiva.

Se poi il lettore, grazie a ciò, si sofferma maggiormente su quelle pagine, il nostro obiettivo può dirsi raggiunto al massimo livello.  $\frac{1}{2}$